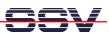

## How to understand why sometimes a Linux Root Login is impossible

The DIL/NetPC DNP/1110 Linux operating system allows two parallel Telnet-based root logins. The third root login is impossible.

• 1. Step: If a root login is impossible (you get the error message "Login incorrect"), try a user login. Use the user name gast. This user name needs no password. Just hit Enter if the DNP/1110 Linux asks you for a password. Then enter the Linux command:

```
ps -A
```

With the help of this command you see how many Telnet sessions (in.telnetd) are active. The following picture shows a sample. The PIDs 134 and 140 are Telnet sessions for other root users. The PID 159 is the Telnet session for the picture (login with user name gast).

```
Datei Sitzungen Optionen Hilfe
linux:~ # telnet 192.168.0.126
Trying 192.168.0.126..
Connected to 192.168.0.126.
Escape character is '^]'.
 - SSV Embedded Linux - Version 0.06.12-uart
emblinux login: root
Password:
 ogin incorrect
emblinux login: gast
 Password:
[gast@emblinux gast]$ps -A
  PID TTY
                  TIME CMD
        0,0
              00:00:01 init
    1
        0.0
              00:00:00 keventd
        0,0
              00:00:00 ksoftirqd_CPU0
        0,0
              00:00:00 kswapd
              00:00:00 bdflush
        0,0
        0,0
              00:00:00 kupdated
   54
        0.0
              00:00:00 mtdblockd
  110
        0.0
              00:00:00 inetd
  119
        0.0
              00:00:00 thttpd
  126
        0.0
              00:00:00 jffs_gcd
  129 204,5
              00:00:00 sh
  134
        0,0
              00:00:00 in.telnetd
  135 136,0
              00:00:00 sh
              00:00:00 in.telnetd
  140
        0.0
  141 136,1
              00:00:00 sh
  159
        0,0
              00:00:00 in.telnetd
  160 136,2
              00:00:00 sh
  164 136,2
              00:00:00 ps
[gast@emblinux gast]$
X (xconsole)
                                                ■Terminal - Terminal... ■Terminal - Terminal...
```

That is all.